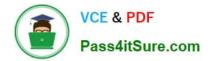

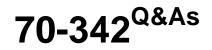

Advanced Solutions of Microsoft Exchange Server 2013

# Pass Microsoft 70-342 Exam with 100% Guarantee

Free Download Real Questions & Answers **PDF** and **VCE** file from:

https://www.pass4itsure.com/70-342.html

100% Passing Guarantee 100% Money Back Assurance

Following Questions and Answers are all new published by Microsoft Official Exam Center

Instant Download After Purchase

100% Money Back Guarantee

- 😳 365 Days Free Update
- 800,000+ Satisfied Customers

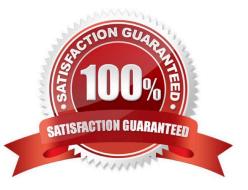

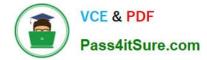

#### **QUESTION 1**

You need to recommend a solution to meet the technical requirements for redundancy during email delivery.

Which cmdlet should you include in the recommendation?

- A. Set-FrontendTransportService
- B. Set-TransportConfig
- C. Set-MailboxTransportService
- D. Set-TransportService

Correct Answer: B

/ Internal email messages must be rejected if the messages cannot be protected by using Shadow Redundancy We need to use the Set-TransportConfig cmdlet with the RejectMessageOnShadowFailure parameter.

#### **QUESTION 2**

You have an Exchange Server 2013 organization.

The human resources (HR) department has a custom form used to enter the personal information of employees. The form uses the Microsoft Word format.

You need to prevent users in the HR department from sending any completed forms to users outside of the organization.

Which two of the following should you create? Each correct answer presents part of the solution.

- A. A transport rule
- B. A DLP policy template
- C. A Send connector of the Partner type
- D. A document fingerprint
- E. A Policy Tip
- Correct Answer: AD

First create a document fingerprint then create a Transport Rule to take action on the fingerprinted document. Note: Information workers in your organization handle many kinds of sensitive information during a typical day. Document Fingerprinting makes it easier for you to protect this information by identifying standard forms that are used throughout your organization. Document Fingerprinting is a Data Loss Prevention (DLP) feature that converts a standard form into a sensitive information type, which you can use to define transport rules and DLP policies.

Reference: Protect Your IP Using Document Fingerprints http://blogs.technet.com/b/lystavlen/archive/2014/03/04/protect-your-ip-using-document- fingerprints.aspx

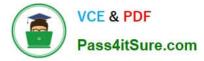

### **QUESTION 3**

#### DRAG DROP

You have an Exchange Server 2013 organization that contains two Mailbox servers and two Client Access servers.

You have an Active Directory Rights Management Services (AD RMS) cluster. Information Rights Management (IRM) is enabled for the Exchange Server organization.

All company executives are in a security group named Execs. All of the executives use smartphones that are managed by using a mobile device mailbox policy.

The executives frequently read IRM-protected email messages by using Microsoft Outlook.

You need to ensure that the executives can read the IRM-protected messages on their smartphone.

Which task should you perform in each environment? (To answer, drag the appropriate tasks to the correct environments. Each task may be used once, more than once, or not at all. You may need to drag the split bar between panes or scroll

to view content.)

#### Select and Place:

| Tasks                                                                                                    | Answer Area                   |
|----------------------------------------------------------------------------------------------------|-------------------------------|
| Add the Execs group to a super user group.                                                                       | Exchange Server organization: |
| Add the Federation mailbox to a super user group.                                                                | ABUNG                         |
| Run the Set-ActiveSyncMailboxPolicy and specify the SIRMEnabled parameter.                                       | AD RMS cluster:<br>Task       |
| Run the Set-IRMConfiguration cmdlet and specify the InternalLicensingEnabled parameter.                          |                               |
| Run the <b>New-OutlookProtectionRule</b> cmdlet and specify the <i>-ApplyRightsProtectionTemplate</i> parameter. |                               |

Correct Answer:

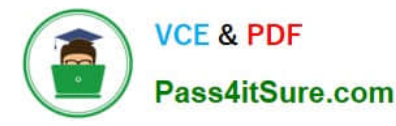

| Tasks                                                                                                    | Answer Area                                                                  |
|----------------------------------------------------------------------------------------------------|------------------------------------------------------------------------------|
|                                                                                                    | Exchange Server organization:                                                |
| Add the Execs group to a super user group.                                                                       | Run the Set ActiveSyncMailboxPolicy and specify the<br>IRMEnabled parameter. |
|                                                                                                    | ALSU!                                                                        |
| 6                                                                                                    | AD RMS cluster:                                                              |
| 085                                                                                                    | Add the Federation mailbox to a super user group.                            |
| Run the <b>Set-IRMConfiguration</b> cmdlet and specify the<br>InternalLicensingEnabled parameter.                |                                                                              |
| Run the <b>New-OutlookProtectionRule</b> cmdlet and specify the <i>-ApplyRightsProtectionTemplate</i> parameter. |                                                                              |

Note:

\*

Set-ActiveSyncMailboxPolicy

Use the Set-ActiveSyncMailboxPolicy cmdlet to apply a variety of Mobile Device mailbox policy settings to a server. You can set any of the parameters by using one command.

Parameters include:

/ IrmEnabled

The IrmEnabled parameter specifies whether Information Rights Management (IRM) is enabled for the mailbox policy.

\* AD RMS super users

To enable transport decryption, journal report decryption, IRM in Outlook Web App, and IRM for Exchange Search, you must add the Federation mailbox, a system mailbox created by Exchange 2013 Setup, to the super users group on the AD RMS cluster.

Reference: Information Rights Management

#### **QUESTION 4**

DRAG DROP

You need to recommend a solution that supports the planned changes for the public folders.

Which four cmdlets should you recommend running in sequence? (To answer, move the appropriate four cmdlets from the list of cmdlets to the answer area and arrange them in the correct order.)

Select and Place:

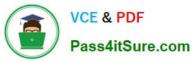

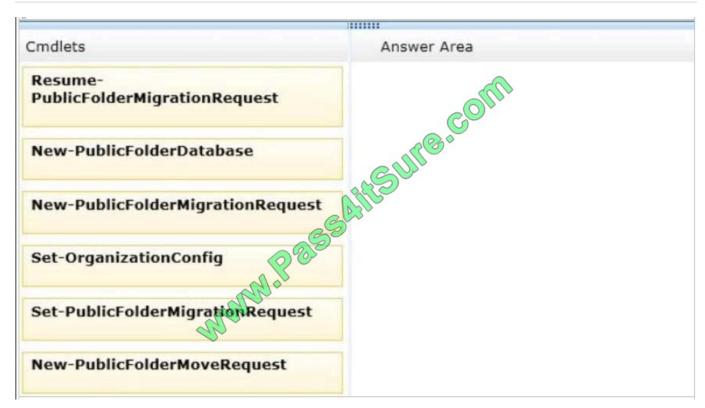

Correct Answer:

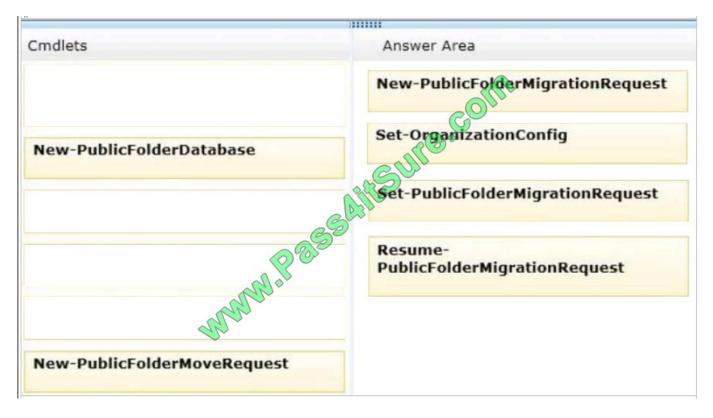

### **QUESTION 5**

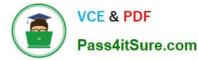

You have an Exchange Server 2013 organization that contains two servers. The servers are configured as shown in the following table.

| Server name | Roje           | Site name |  |
|-------------|----------------|-----------|--|
| EX1         | Mailbox server | Site1     |  |
| EX2         | Mailbox server | Site1     |  |

EX1 and EX2 are members of a database availability group (DAG) named DAG1. You have a database named DB1 that replicates to EX1 and EX2.

EX1 fails.

You discover that DB1 does not mount on EX2.

You view the status of the mailbox databases as shown in the following table.

| Database copy<br>name | Copy queue<br>length | Replay queue<br>length | Content<br>index state | Database<br>state |
|-----------------------|----------------------|------------------------|------------------------|-------------------|
| DB1\EX1               | ÷.                   | - 410                  | ServiceDown            | ServiceD          |
| DB1\EX2               | 7                    | 1                      | Healthy                | Healthy Sec.      |

You need to ensure that the database attempts to mount on EX2 if EX1 fails. What should you change?

A. The AutoDatabaseMountDial setting to Lossless

B. The AutoDatabaseMountDial setting to BestAvailabilty

C. The activation preference of DB1\EX2

D. The activation preference of DB1\EX1

Correct Answer: B

\*

The MailboxServer.AutoDatabaseMountDial property gets or sets the automatic database mount behavior for an Exchange server that is running the Mailbox server role in a continuous replication environment after a database failover.

\*

The AutoDatabaseMountDial property specifies the automatic database mount behavior of a Mailbox server after a failover. Each behavior is based on the copy queue length, or the number of logs that are recognized by the passive copy

that need to be replicated. If the copy queue length is greater than the value specified for the behavior, the database does not automatically mount. If the copy queue length is less than or equal to the value specified for the behavior, the

Mailbox server tries to copy the remaining logs to the passive copy and mounts the database.

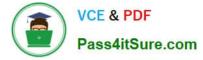

#### **BestAvailability**

The database automatically mounts immediately after a failover if the queue length is less than or equal to 12.

Incorrect:

Not A: Lossless

The database does not automatically mount until all logs generated on the active device are copied to the passive device

Latest 70-342 Dumps

70-342 PDF Dumps

70-342 Study Guide

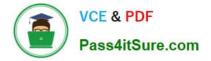

To Read the Whole Q&As, please purchase the Complete Version from Our website.

# Try our product !

100% Guaranteed Success
100% Money Back Guarantee
365 Days Free Update
Instant Download After Purchase
24x7 Customer Support
Average 99.9% Success Rate
More than 800,000 Satisfied Customers Worldwide
Multi-Platform capabilities - Windows, Mac, Android, iPhone, iPod, iPad, Kindle

We provide exam PDF and VCE of Cisco, Microsoft, IBM, CompTIA, Oracle and other IT Certifications. You can view Vendor list of All Certification Exams offered:

### https://www.pass4itsure.com/allproducts

## **Need Help**

Please provide as much detail as possible so we can best assist you. To update a previously submitted ticket:

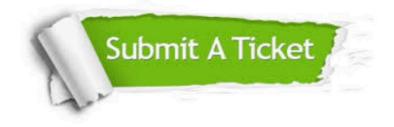

#### **One Year Free Update**

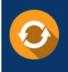

Free update is available within One Year after your purchase. After One Year, you will get 50% discounts for updating. And we are proud to boast a 24/7 efficient Customer Support system via Email.

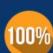

Money Back Guarantee

To ensure that you are spending on quality products, we provide 100% money back guarantee for 30 days from the date of purchase.

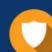

#### Security & Privacy

We respect customer privacy. We use McAfee's security service to provide you with utmost security for your personal information & peace of mind.

Any charges made through this site will appear as Global Simulators Limited. All trademarks are the property of their respective owners. Copyright © pass4itsure, All Rights Reserved.